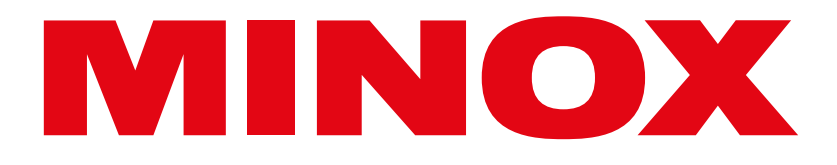

# DTC 550 DTC 550 **WiFi**

# **Wildkamera Wildkamera**

**Bedienungsanleitung Bedienungsanleitung** 

# **INHALTSVERZEICHNIS**

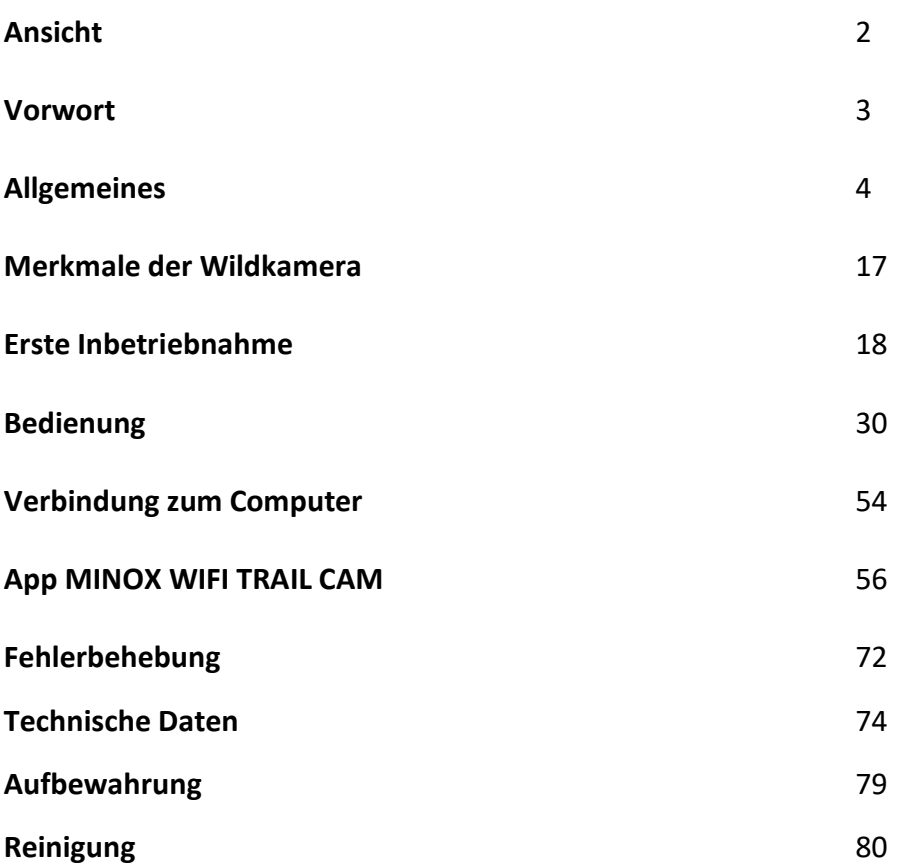

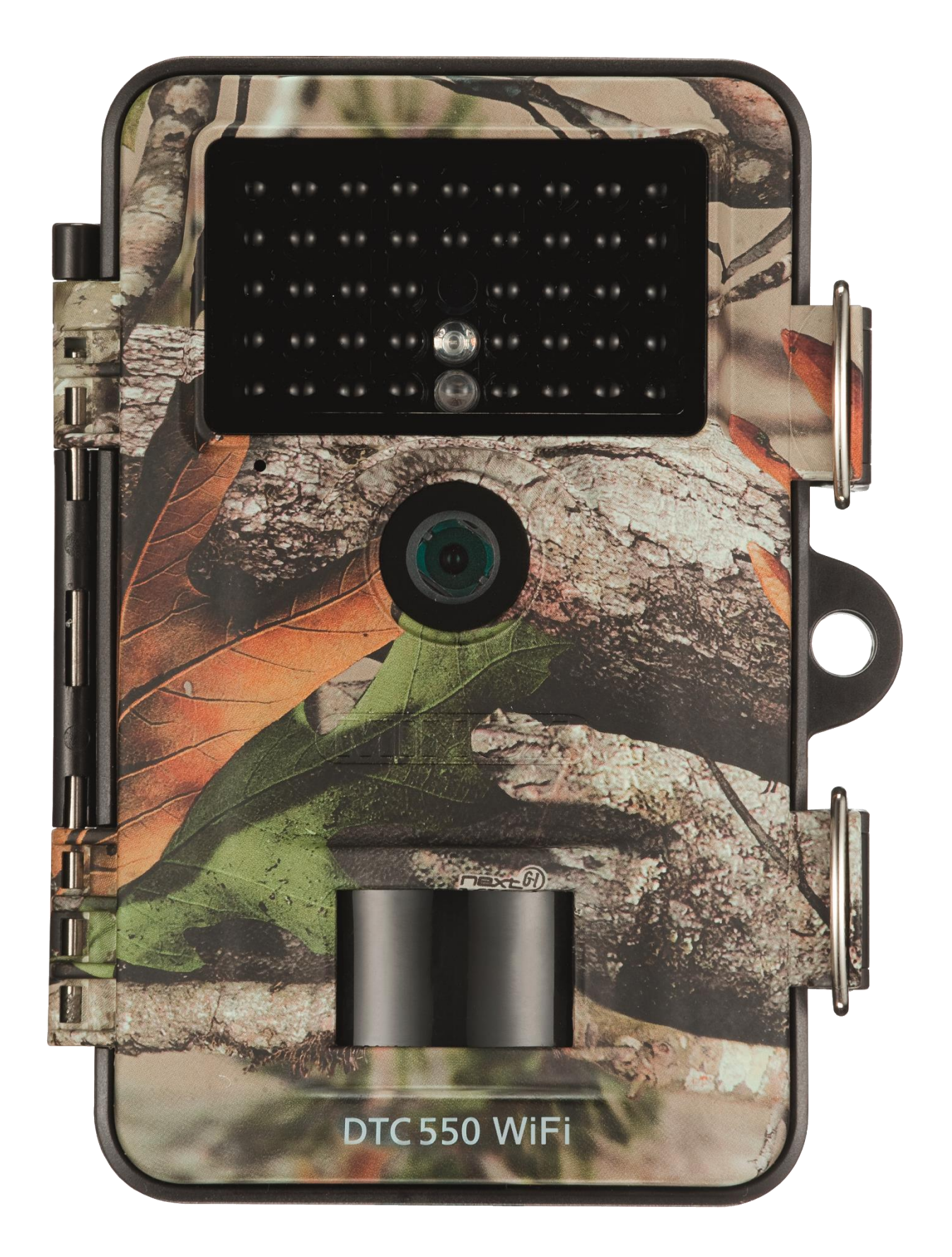

# **VORWORT**

Wir beglückwünschen dich zum Kauf deiner Wildkamera MINOX DTC 550 WiFi. Diese Anleitung soll dir helfen, das Leistungsspektrum deiner Wildkamera MINOX DTC 550 WiFi kennen zu lernen und optimal zu nutzen.

#### **HINWEISE**

- Wir haben uns in jeder Hinsicht bemüht, diese Bedienungsanleitung so vollständig und akkurat wie möglich zu verfassen. Dennoch kann nicht garantiert werden, dass während des Druckprozesses keine Fehler oder Auslassungen entstehen.
- Der Hersteller haftet weder für Schäden, die durch unbefugte Versuche, die Software zu aktualisieren, verursacht werden, noch für eventuellen Datenverlust bei der Reparatur.
- Bitte sichere deine Dateien! Wir haften nicht für Datenverlust, der durch ein beschädigtes Gerät oder Schäden aufgrund von unlesbaren Datenträgern oder Laufwerken verursacht wird.

#### **IMPRESSUM**

MINOX GmbH Walter-Zapp-Straße 4 35578 Wetzlar Deutschland

# **ALLGEMEINES**

#### **Anleitung lesen und aufbewahren**

Diese Bedienungsanleitung gehört zu der Wildkamera DTC 550 WiFi (im Folgenden nur "Wildkamera" genannt). Sie ist Bestandteil des Produkts und enthält wichtige Informationen zur Inbetriebnahme, Handhabung und Entsorgung. Bitte lese die Bedienungsanleitung, insbesondere die Sicherheitshinweise, sorgfältig durch, bevor du die Wildkamera einsetzt. Die Nichtbeachtung dieser Bedienungsanleitung kann zu Datenverlust oder Schäden an der Wildkamera führen. Die Bedienungsanleitung basiert auf den in der Europäischen Union gültigen Normen und Regeln. Beachte im Ausland auch landesspezifische Richtlinien und Gesetze! Bewahre die Bedienungsanleitung für die weitere Nutzung auf. Wenn du die Wildkamera an Dritte weitergibst, gib unbedingt diese Bedienungsanleitung mit.

#### **Zeichenerklärung**

Die folgenden Symbole und Signalworte werden in dieser Bedienungsanleitung, auf dem Gerät oder auf der Verpackung verwendet.

Dieses Signalsymbol/-wort bezeichnet eine Gefährdung mit einem hohen Risikograd, die, wenn sie nicht vermieden wird, den Tod oder eine schwere Verletzung zur Folge hat.

Dieses Signalsymbol/-wort bezeichnet eine Gefährdung mit einem mittleren Risikograd, die, wenn sie nicht vermieden wird, den Tod oder eine schwere Verletzung zur Folge haben kann.

Dieses Signalsymbol/-wort bezeichnet eine Gefährdung mit einem niedrigen Risikograd, die, wenn sie nicht vermieden wird, eine geringfügige oder mäßige Verletzung zur Folge haben kann.

Konformitätserklärung: Mit diesem Symbol gekennzeichnete Produkte erfüllen alle anzuwendenden Gemeinschaftsvorschriften des Europäischen Wirtschaftsraums.

Dieses Signalwort warnt vor möglichen Sachschäden.

Dieses Symbol gibt dir nützliche Zusatzinformationen zum Zusammenbau oder zum Betrieb.

Die Wildkamera kann über einem externen Netzadapter mit 6 V und mindestens 2 A betrieben werden.

Bei diesem Symbol handelt es sich um einen Hohlstecker, welcher die positive Polarität in der Mitte hat.

IP54 Die Wildkamera ist im fest verschlossenen Zustand und mit aufgesetzter Schutzkappe gegen Staub und Spritzwasser geschützt und kann im Außenbereich verwendet werden.

Produkte die mit diesem Zeichen versehen sind werden mit Gleichstrom betrieben.

Diese Wildkamera ist ein Gerät der Informationselektronik und dient zur Innen- und Außenüberwachung. Beispiele:

- Fotofalle für die Jagd,
- Tier- oder Ereignisbeobachtung,
- Sicherheitskamera für Haus, Büro,
- Jegliche Innen- und Außenüberwachung, bei der der Nachweis eines Übergriffs erforderlich ist.

Die Wildkamera ist ausschließlich für den Privatgebrauch bestimmt und nicht für den gewerblichen Bereich geeignet.

Verwende die Wildkamera nur wie in dieser Bedienungsanleitung beschrieben. Jede andere Verwendung gilt als nicht bestimmungsgemäß und kann zu Sachschäden oder Datenverlusten führen. Der Hersteller oder Händler übernimmt keine Haftung für Schäden, die durch nicht bestimmungsgemäßen oder falschen Gebrauch entstanden sind, und für unerlaubte Veränderungen.

# **MERKMALE DER WILDKAMERA**

- 4 Megapixel CMOS-Sensor.
- Farbfotos bei Tag und Schwarz-Weiß Fotos bei Nacht.
- Bis zu 6 Monate Standby-Betrieb.
- Breiter Erfassungswinkel und schnelle Reaktionszeit der Wildkamera.
- Bilddatenübertragung und Änderungen von Einstellungen über WiFi.
- Einsatz unter Extremtemperaturen von -20 °C bis +40 °C.
- Kompaktgröße geeignet für den verdeckten Einsatz.
- Schnelle Auslösezeit.
- Staub- und Spritzwassergeschützt nach IP54.
- Einfache Montage an Wänden, Decken, Bäumen o. Ä.
- Einfache Ausrichtung der Wildkamera.
- Zeitstempel bei Fotos und Videos.
- Verriegelbar und passwortgeschützt.
- Alarm bei niedriger Batterieleistung.
- Tonaufnahme über das integrierte Mikrofon.
- Videowiedergabe mit Ton über Lautsprecher.

# **ERSTE INBETRIEBNAHME WILDKAMERA UND LIEFERUMFANG PRÜFEN**

**ERSTICKUNGSGEFAHR!** Es besteht Erstickungsgefahr für Kinder, die mit der Verpackungsfolie spielen.

Lasse Kinder nicht mit der Verpackungsfolie spielen. Sie können sich beim Spielen darin verfangen und ersticken.

- 1. Nehme die Wildkamera aus der Verpackung und entferne sämtliche Schutzfolien von der Wildkamera.
- 2. Prüfe, ob die Lieferung vollständig ist.
	- Wildkamera MINOX DTC 550 WiFi
	- Montagehalterung
	- Montageplatte
	- 3 Schrauben
	- 3 Dübel
	- Montagegurt
	- USB-Kabel
	- Quickstart Guide
	- Sicherheitsbestimmungen
- 3. Kontrolliere, ob die Wildkamera oder die Einzelteile Schäden aufweisen. Ist dies der Fall, benutze die Wildkamera nicht. Wende dich über die auf dem Quickstart Guide angegebene Adresse an den Hersteller.

#### **Batterien und Speicherkarte einsetzen**

Batterie- und Speicherkartenfach befinden sich im Inneren der Wildkamera.

#### **Wildkamera öffnen**

Löse die beiden Metallbügel der Verschlussklammern, um die Wildkamera zu öffnen.

#### **Batterien/Akkus einsetzen oder wechseln**

- Stelle vor dem Einsetzen der Batterien/ Akkus sicher, dass die Kontakte im Batteriefach und auf den Batterien/Akkus selbst sauber und intakt sind. Reinige sie bei Bedarf.
- **Verwendung von nicht aufladbaren Batterien:** Verwende Batterien vom Typ LR6 (AA).
- **Verwendung von aufladbaren Batterien (Akkus):** Anstelle von Batterien vom Typ LR6 (AA) kannst du wieder aufladbare Batterien (Akkus) gleicher Spezifikation mit 2.000 mAh oder höher verwenden. Empfohlen werden NiMh-Akkus mit geringer Selbstentladung.
- Ziehe den Klemmverschluss an der Oberseite des Batteriefachdeckels etwas nach innen und hebe den Batteriefachdeckel ab.
- Nehme zunächst eventuell vorhandene Batterien aus dem Batteriefach heraus. Setze 8 voll geladene Batterien ein. Achte beim Einlegen auf die richtige Polarität der Batterien, die im Batteriefach für jede Batterie markiert ist.
- Verschließe das Batteriefach wieder mit dem Batteriefachdeckel.
- Bei geringer Batteriespannung wird auf dem Bildschirm der Kamera die Meldung "Batt. schwach" angezeigt. Bitte wechsle alle Batterien gegen neue aus.
- Überprüfe die Batterien/Akkus regelmäßig. Ersetze alte oder entladene Batterien.
- Wenn du vorhast die Wildkamera für längere Zeit nicht zu verwenden, entferne die Batterien, um ein Auslaufen zu vermeiden.

#### **Speicherkarte einsetzen**

- Öffne die Wildkamera und schalte sie aus.
- Prüfe den Schreibschutz der SD-Karte. Schiebe ggf. den Schieberegler von unten nach oben, um den Schreibschutz aufzuheben.
- Schiebe die SD-Karte vorsichtig bis zum Anschlag in das Speicherkartenfach, bis sie hörbar einrastet.
- Wenn du ein Foto oder ein Video aufnehmen möchtest und der Schreibschutz der SD-Karte aktiviert ist, zeigt das Display im SETUP-Modus "Karte geschützt" an. Entnehme in dem Fall die SD-Karte und schiebe den Schieberegler von unten nach oben. Achtung: Stelle immer sicher, dass der Schreibschutz der SD-Karte deaktiviert ist. Andernfalls macht die Wildkamera keine Aufnahmen.
- Um die SD-Karte zu entnehmen, drücke kurz auf das herausstehende Ende der SD-Karte. Die SD-Karte wird daraufhin ein Stück weit ausgeworfen. Nehme die SD-Karte heraus.
- Es werden SD-/SDHC- und microSD-/SDHC-Speicherkarten bis zu einer Kapazität von 32 GB unterstützt.
- Benutze nur Speicherkarten der Geschwindigkeitsklasse 10 (Class 10). Karten mit einer geringeren Geschwindigkeit können Fehler verursachen.
- Aufnahmen von Fotos und Videos sind nur mit eingelegter Speicherkarte möglich.
- Es ist empfehlenswert, die Speicherkarte vor dem Einsetzen zu formatieren. Beachte, dass die Daten, die sich eventuell auf der Speicherkarte befinden, beim Formatieren gelöscht werden. Sichere deine Daten zuvor auf einem Computer.

#### **Wildkamera verschließen**

#### **BESCHÄDIGUNGSGEFAHR!**

Der Staub- und Spritzwasserschutz ist nur bei vollständig verschlossener Wildkamera gewährleistet.

- Stelle sicher, dass die Wildkamera zugeklappt und korrekt verschlossen ist.
- Stelle sicher, dass die Schutzkappe des 6 V DC-Anschlusses geschlossen ist.
- Achte auf den korrekten Sitz der Dichtung, die als Umrandung innen in der Kamerarückseite sitzt. Schiebe die Dichtung ggf. wieder in die richtige Position.
- Klappe die Wildkamera zusammen.
- Hake die Metallbügel der Verschlussklammern in die Halterungen ein.
- Drücke dann die Plastiklaschen nach unten.
- Befestige ein Schloss (nicht im Lieferumfang enthalten) an dem Verschlussloch, um die beiden Wildkamerahälften abzuschließen.

#### **Externe Stromversorgung**

Die Wildkamera kann neben dem Batterie-/Akku-Betrieb auch über einen externen Netzadapter (nicht im Lieferumfang enthalten) dauerhaft mit Strom versorgt werden. Es wird ein Netzadapter mit 6 V und mind. 2 A benötigt, der über einen Hohlstecker mit Außendurchmesser 3,5 mm und Innendurchmesser 1,35 mm verfügt (Pluspol innen, Minuspol außen). Wiederaufladbare Akkus können nicht in der Wildkamera über eine externe Stromversorgung geladen werden. Beim Anschluss der Wildkamera an eine externe Stromversorgung wird der IP 54-Schutz nicht aufrechterhalten.

- Öffne die Schutzkappe des 6 V DC-Anschlusses.
- Verbinde den externen Netzadapter mit dem 6 V DC-Anschluss.

#### **Montagegurt befestigen**

- Wähle den Montageort so, dass die Wildkamera nicht direkter Sonneneinstrahlung ausgesetzt ist.
- Achte darauf, dass sich keine Äste im Wirkungsbereich des Sensors befinden. Bewegte Äste können unter Umständen ungewollte Fehlaufnahmen auslösen.
- Benutze den Montagegurt, um die Wildkamera an einem Baum oder anderen Objekten zu befestigen.
- Führe den Montagegurt durch die Baumhalterungen
- Befestige die Wildkamera z.B. an einem Baum und fädele den Gurt durch den Gurtverschluss.
- Ziehe den Gurt stramm, bis die Kamera einen festen Halt hat und verriegle die Lasche des Gurtverschluss.
- Ziehe an der Lasche des Gurtverschlusses, um den Montagegurt wieder zu lösen.

#### **Montagehalterung**

**STROMSCHLAGGEFAHR!** Der Kontakt mit einer spannungsführenden Leitung kann zu einem elektrischen Schlag führen.

Achte darauf, während der Bohrung der Löcher keine Wasser-, Strom- oder Telefonleitungen zu beschädigen. Mit der Montagehalterung kannst du die Wildkamera an Wänden oder Decken fest montieren. Nutze die lose Montageplatte als Bohrlochvorlage.

## **BEDIENUNG**

#### **Modus-Schalter**

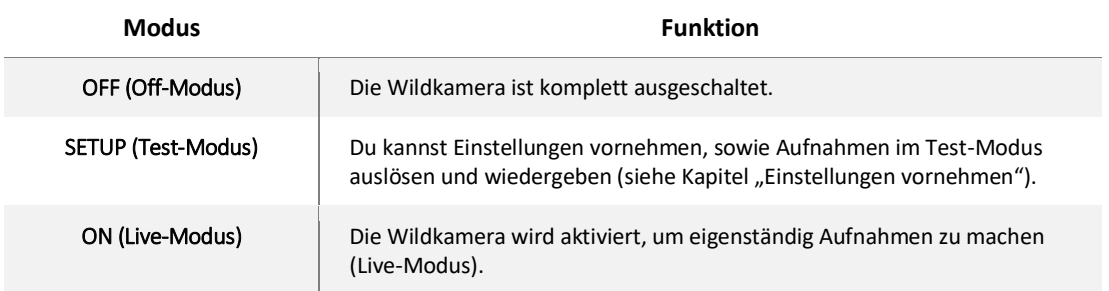

#### **Bedientasten**

- Stelle den Modus-Schalter auf SETUP, um die Wildkamera und das Display einzuschalten. Eine Melodie ertönt und die rote LED im LED Fenster leuchtet kurz bei Erkennung einer Bewegung vor dem Sensor.
- Über die Bedientasten lassen sich die verschiedenen Funktionen aktivieren und Einstellungen vornehmen.

Dafür stehen folgende Bedientasten zur Verfügung:

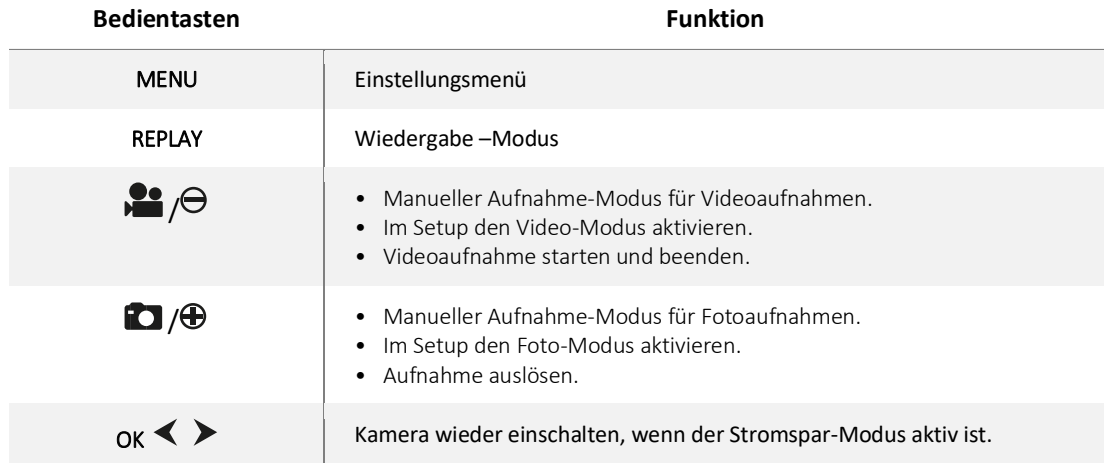

Um die Wildkamera wieder auszuschalten, stelle den Modus-Schalter auf OFF. Eine Melodie ertönt.

Das Batteriesymbol im Display zeigt dir die verfügbare Batterieleistung an.

#### **Einstellungen vornehmen (Test-Modus)**

Im Test-Modus kannst du neben den Einstellungen auch manuelle Foto- und Videoaufnahmen mit der Wildkamera vornehmen und vorhandene Aufnahmen anschauen.

- Schiebe den Modus-Schalter der Wildkamera in die Position SETUP, um den Test-Modus zu starten. Eine Melodie ertönt.
- Drücke die Taste MENU, um das Einstellungsmenü aufzurufen.

#### **Grundbedienung**

Nachfolgend erhalten Sie eine Beschreibung für die Bedientasten im Einstellungsmenü.

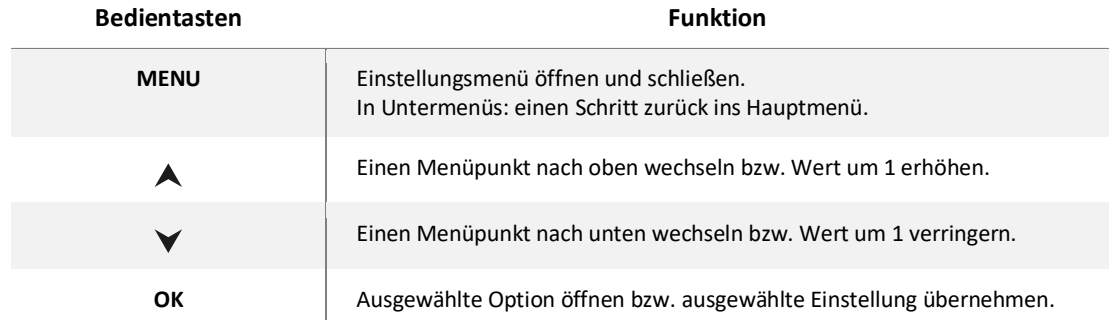

Bestätige jede Einstellungsänderung mit der Taste OK. Ohne Bestätigung mit der Taste OK geht die neue Einstellung bei Verlassen des Menüs verloren.

Wenn du keine Tasten betätigst, schaltet sich das Display automatisch nach der Zeitspanne aus, die im Menüpunkt "Beleuchtungsdauer" eingestellt wurde. Drücke eine beliebige Taste, um das Display zu aktivieren und mit den Einstellungen fortzufahren.

#### **Einstellungsmenü (MENU)**

Nachfolgend sind alle Menü-Optionen und die möglichen Einstellungswerte für den automatischen Aufnahmemodus aufgeführt. **Die Werkseinstellung ist dabei jeweils durch fette Schrift markiert und unterstrichen.**

**Modus**: **Foto** , Video , Foto+Video

Wähle aus, ob bei Bewegungserkennung Fotos oder Videos aufgenommen werden sollen. Im Modus "Foto+Video" nimmt die Wildkamera zuerst eine festgelegte Anzahl Fotos und danach ein Video auf.

- **Fotogröße**: 0,3 MP, 2,0 MP, **4,0 MP**, 8,0 MP, 12 MP, 16 MP Wähle die gewünschte Fotogröße aus. Eine höhere Auflösung führt zu qualitativ hochwertigeren Fotos. Beachte, dass hochwertigere Fotos mehr Platz auf der Speicherkarte benötigen. Wenn die Dateien größer sind, dauert der Schreibvorgang länger.
- **Videogröße**: **1.920 × 1.080 (30 fps)**, 1.920 × 1.080 (15 fps), 1.280 × 720, 848 × 480, 720 × 480 Wähle die gewünschte Videoauflösung aus. Eine höhere Auflösung führt zu qualitativ hochwertigeren Videos. Beachte, dass hochwertigere Videos mehr Platz auf der Speicherkarte benötigen. Die Videos werden im AVI-Format aufgezeichnet, welches auf den meisten Videogeräten abgespielt werden kann. Wenn die Dateien größer sind, dauert der Schreibvorgang länger.
- **Anzahl Fotos**: **1 Foto** bis 9 Fotos
- Wähle die Anzahl der Fotos aus, die bei Auslösung im Foto-Modus in Folge aufgenommen werden sollen.
- **Videolänge**: **10** bis 180 Sekunden (in 5 Sekunden Schritten)
- Gebe an, welche Dauer eine Videoaufnahme bei automatischer Auslösung haben soll. **Verzögerung**: 5 Sekunden – 59:59 Minuten (Werkseinstellung: **30 Sekunden**). Wähle den kürzesten Zeitraum, den die Wildkamera wartet, bevor sie auf nachfolgende Auslösungen des Hauptsensors nach der Ersterfassung einer Bewegung reagiert. Während des gewählten Intervalls nimmt die

Wildkamera keine Fotos oder Videos auf. Dadurch wird verhindert, dass die Speicherkarte mit zu vielen überflüssigen Aufnahmen gefüllt wird.

**Intervall-Aufnahme**: **Aus** /Ein

Stelle den Modus "Foto" ein, um diese Funktion aufzurufen. Wähle "Ein", um die Intervall-Aufnahme zu aktivieren. Wähle "Aus", um die Intervall-Aufnahme zu deaktivieren. Bei der Einstellung "Ein" macht die Wildkamera entsprechend einer gewählten Intervall-Zeit automatisch Fotos, unabhängig davon, ob der Bewegungssensor eine Bewegung erfasst hat oder nicht. Dies ist hilfreich, wenn man wechselwarme Tiere wie z.B. Schlangen oder das Aufblühen von Pflanzen etc. beobachtet.

Sobald du "Ein" mit der Taste OK bestätigst, kannst du über die Funktion "Intervall einstellen" eingeben, in welchen Zeitabständen Fotos aufgenommen werden.

- **Intervall einstellen**\*: 00:00:00 23:59:59 (Werkseinstellung: **00:00:30**). Gebe die Intervall-Zeit ein, in welchen Abständen Fotos aufgenommen werden. \*Diese Option steht nur zur Verfügung, wenn die Intervall-Aufnahme aktiviert ist.
- **Tonaufnahme**: Aus, **Ein** Wähle "Ein", um die Tonaufnahme zu aktivieren. Wähle "Aus", um die Tonaufnahme zu deaktivieren.
- **Tonsignal**: Aus (Off), **Ein (On)** Wähle "Ein" um die Tastentöne zu aktivieren. Wähle "Aus" um die Tastentöne zu deaktivieren.
- **Autom. Abschaltung**: Aus, 3, **5**, 10 Minuten Wähle aus, wann die Wildkamera im SETUP-Modus automatisch ausgeschaltet werden soll. Sollte innerhalb der angegebenen Zeit keine Bedientaste 18 gedrückt werden, schaltet sich die Wildkamera aus. Drücken Sie die Taste OK, um die Wildkamera wieder einzuschalten.
- **Beleuchtungsdauer**: Aus, **1**, 3, 5 Minuten Wähle aus, wann das Display im SETUP-Modus automatisch ausgeschaltet werden soll. Sollte innerhalb der angegebenen Zeit keine Bedientaste gedrückt werden, schaltet sich das Display aus. Drücke eine beliebige Taste, um die Wildkamera wieder einzuschalten.
- **IR-Licht**: **Automatisch**, Hoch, Niedrig Automatisch: Die IR-Beleuchtung richtet sich nach der vorhandenen Spannung der Batterien. Bei vollen Batterien leuchten die IR-LEDs in voller Stärke, bei nachlassender Spannung wird die Leistung der IR-LEDs halbiert, um die Laufzeit der Wildkamera weiterhin aufrecht zu erhalten.
	- Hoch: Die IR-LEDs leuchten immer in voller Intensität.

Niedrig: Die IR-LEDs leuchten immer mit halber Intensität.

**Zeitschaltung**: **Aus** , Ein

Stelle die Zeitschaltuhr auf "Ein" um die Wildkamera in einem bestimmten Zeitraum zu aktivieren. Du kannst 2 Zeiträume, die sich nicht überschneiden dürfen, vorgeben.

Nach Aktivierung der Zeitschaltuhr stehen dir die Optionen "Start1" und "Start2", sowie "Stopp1" und "Stopp2" zur Verfügung. Überschneiden sich 2 Zeiträume, werden die früheste Startzeit und die späteste Stoppzeit übernommen.

 **Start 1/Stopp 1 sowie Start 2/Stopp 2**\*: Sobald du die Zeitschaltung aktiviert hast, kannst du zwei Start- und Endzeiten einstellen, die sich nicht überschneiden dürfen. Wenn die Startzeit 1 beispielsweise auf 18:35 Uhr und die Stoppzeit 1 auf 21:25 Uhr eingestellt ist, so ist die Wildkamera von 18:35 Uhr bis 21:25 Uhr aktiviert. Stellst du zusätzlich noch die Startzeit 2 auf 23:00 und die Stoppzeit 2 auf 06:00, ist die Wildkamera ebenfalls am aktuellen Tag ab 23 Uhr bis 6:00 Uhr des folgenden Tages in Betrieb. Außerhalb dieses Zeitraums wird die Wildkamera nicht ausgelöst und nimmt keine Fotos oder Videos auf.

\*Diese Option steht nur zur Verfügung, wenn die Zeitschaltung aktiviert ist.

- **Datum und Uhrzeit:** Stelle Datum und Uhrzeit ein. Das Datum wird in Form von "JJJJMMTT" angegeben. Wechsle mit den Tasten  $\triangle$  und  $\triangleright$  zwischen den Werten und verändere den ausgewählten Wert mit den Tasten  $\triangle$ und  $\blacktriangledown$ . Bestätige deine Einstellungen mit der Taste OK.
- **Zeitformat**: **12 Stunden** , 24 Stunden

Im 12 Stunden Format werden die Vormittagsstunden mit AM und die Nachmittagsstunden mit PM angezeigt.

- **Zeitstempel**: Aus, **Ein** Wähle "Ein", wenn beim Ausdruck der Fotos die Anzeige des Datums, der Zeit, der Temperatur und der Mondphase gewünscht ist. Anderenfalls wähle "Aus". Der Zeitstempel kann auch bei Videos verwendet werden.
- Kameraname: Vergebe zur Identifikation der Wildkamera einen Namen. Betätige die Pfeiltasten nach < und >, um die 13 Stellen der Kamerabenennung auszuwählen. Betätige die Pfeiltasten nach  $\blacktriangle$  und  $\blacktriangledown$ . um die Buchstaben A bis Z und die Zahlen 1 bis 9 sowie das Leerzeichen auszuwählen.
- **Kamera Passwort**: **Aus**, Ein

Wähle "Ein", um Ihre Wildkamera vor unbefugtem Zugriff zu schützen. Gebe ein vierstelliges Passwort ein. Wähle "Aus", um das Passwort zu deaktivieren. Dieses Passwort wird bei jedem Einschalten im Test-Modus abgefragt, bevor du die Wildkamera verwenden kannst. Wenn du dein Passwort vergessen hast, kann die Wildkamera nicht mehr verwendet werden. Sende sie zusammen mit dem Kaufbeleg an unseren Service.

**WiFi aktivieren**: Aus, **Ein**

Wähle "Ein", wenn du die Kamera mit der App "MINOX WiFi Trail Cam" verbinden möchtest. Du aktivierst damit das WiFi der Kamera. Nachdem du die Option "Ein" angewählt hast, wird dir das aktuelle WiFi-Passwort angezeigt. Du hast die Möglichkeit, das WiFi-Passwort so zu übernehmen, oder ein neues Passwort zu vergeben. Bitte beachte, dass das Passwort aus maximal 8 Stellen (Großbuchstaben, sowie Zahlen von 0-9, wie z.B. "BERLIN87") bestehen darf. Notiere dir das WiFi-Passwort. Du benötigst dieses, um die App später mit der Kamera zu verbinden.

 **Sprache**: Englisch, **Deutsch**, Spanisch, Holländisch, Französisch, Polnisch, Dänisch, Italienisch, Ungarisch, Slowenisch, Chinesisch Mandarin, Chinesisch Traditionell, Japanisch Stelle die Sprache der Menüanzeige ein.

**Formatieren**: **Nein**, Ja

Wähle "Ja", um die Speicherkarte zu formatieren. Vorsicht: Beim Formatieren werden alle Daten auf der Speicherkarte unwiderruflich gelöscht! Es erfolgt keine weitere Sicherheitsabfrage.

- **Werkseinstellung**: **Nein**, Ja Setze alle Einstellung zurück. Alle vorgenommenen Einstellungen gehen verloren.
- **System**: Hier findest du 2 Optionen.

Mit der Option "FW-Update" spielst du eine neue Firmware auf. Bei Auslieferung ist die Wildkamera mit der aktuellsten Version ausgestattet. Neue Versionen werden bei Bedarf vom Hersteller angeboten. Mit der Option "FW-Version" kannst du überprüfen, welche Firmware sich aktuell auf deiner Wildkamera befindet.

#### **Wiedergabe-Modus**

Drücke im SETUP-Modus die Taste REPLAY, um in den Wiedergabe-Modus zu gelangen. Nachfolgend erhältst du eine Beschreibung für die Bedientasten im Wiedergabe-Modus.

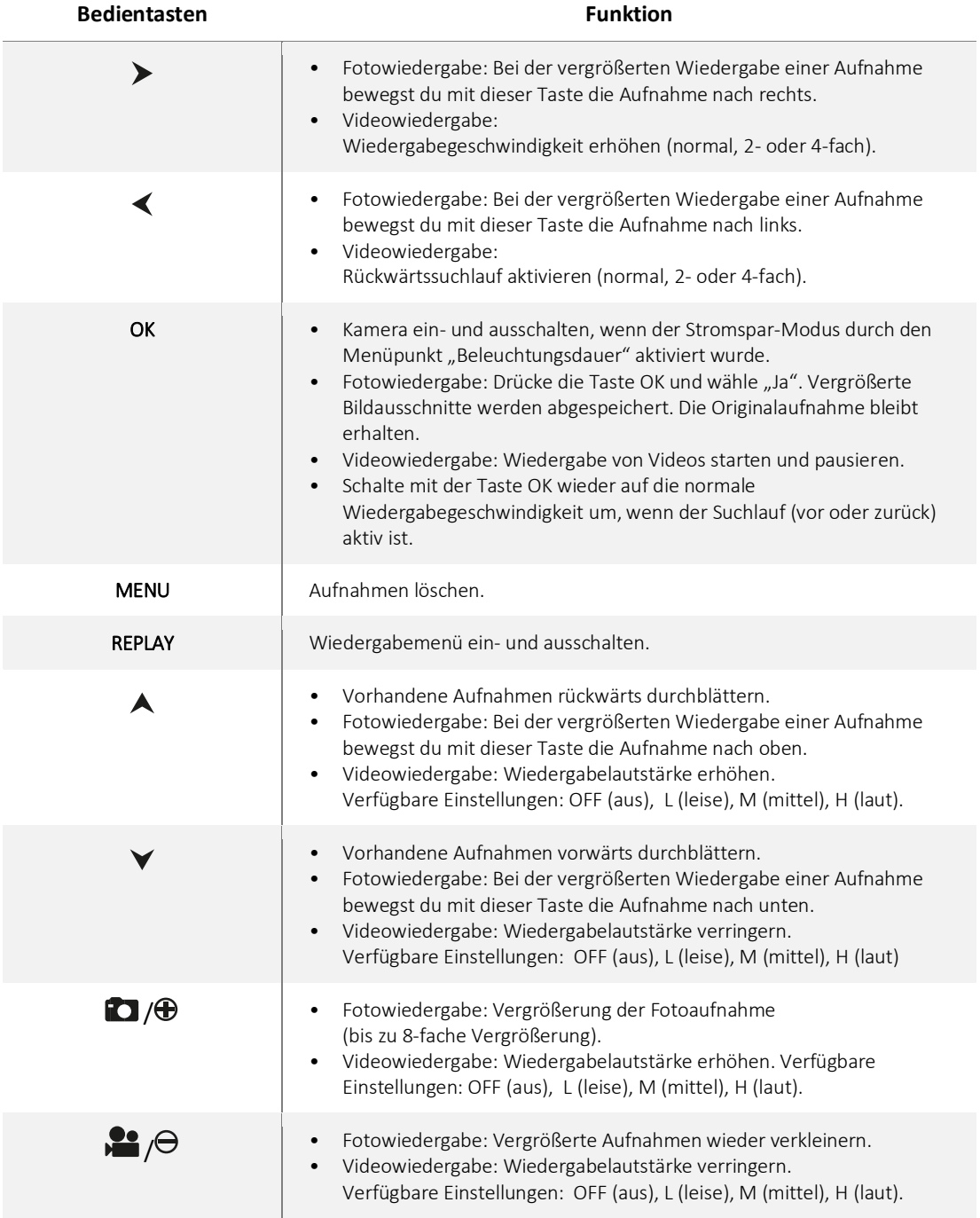

#### **Aufnahmen löschen**

Im Wiedergabe-Modus steht dir im Menü die Option "Löschen" zur Verfügung.

- Drücke die Taste REPLAY, um in den Wiedergabe-Modus zu gelangen. Drücke anschließend die Taste MENU.
- Wähle "Löschen" und drücke die Taste OK.
- **Löschen**: **Eins**, Alle

Eins: Wähle "Eins", um eine einzelne Aufnahme zu löschen. Nach Auswahl mit der Taste OK wird die Aufnahme angezeigt, die gelöscht wird. Bestätige das Löschen indem du es mit der Taste "Ja" markierst und dies mit der Taste OK bestätigst.

Um den Löschvorgang abzubrechen, wähle "Nein" und bestätige mit der Taste OK.

Alle: Wähle die Option "Alle", um alle Aufnahmen auf der Speicherkarte zu löschen.

Um das Löschen aller Aufnahmen zu bestätigen, wähle "Ja" und drücke die Taste OK.

Um den Löschvorgang abzubrechen, wähle "Nein" und bestätige mit der Taste OK.

#### **Nachtaufnahmen**

Bei Nachtaufnahmen liefern die Infrarot-LEDs an der Vorderseite der Wildkamera das nötige Licht, um die Aufnahmen zu ermöglichen. Die Wildkamera nutzt hierzu Infrarot LEDs mit einer hohen Wellenlänge, um den Rotlichtanteil so gering wie möglich zu halten. Die vorhandene Anzahl von Infrarot LEDs erzeugt einen hohen Abstrahlwinkel und erlaubt somit Nachtaufnahmen in einer Distanz von ca. 3 m bis 15 m, ohne dabei das Objekt überzubelichten. Reflektierende Gegenstände können allerdings auch innerhalb dieser Reichweite eine Überbelichtung verursachen (z.B. Straßenschilder). Beachte, dass Nachtaufnahmen durch die Infrarot LEDs in schwarz-weiß getätigt werden.

#### **Funktionsprinzip des Bewegungssensors**

Sobald Wildtiere oder andere Objekte unmittelbar in den Erfassungsbereich des Bewegungssensors treten, wird die Wildkamera automatisch aktiviert und beginnt mit der Aufzeichnung von Fotos und/oder Videos. Sollte nach einer Bewegungserfassung für fünf Minuten keine weitere Bewegung erkannt werden, so kehrt die Wildkamera zurück in den Standby-Modus.

#### **Vorteile von Bewegungssensoren**

Sobald der Bewegungssensor Wildtiere erfasst, schaltet sich die Wildkamera ein und beginnt, Aufnahmen zu machen. Der Zeitraum zwischen der Aktivierung und dem Beginn der Aufnahme wird Auslösezeit genannt. Wenn Wildtiere jedoch sehr schnell vorüber ziehen, ist es möglich, dass auf dem Bild nur der hintere Teil des Körpers oder möglicherweise gar nichts zu sehen ist. Mit dem 40° Erfassungswinkel der Wildkamera und der Auslösegeschwindigkeit von 0,4 Sekunden wird dieses Problem allerdings nahezu gelöst.

#### **Aufnahmen auslösen (Live-Modus)**

Die Standardanwendung der Wildkamera ist der so genannte Live-Modus. In diesem Modus werden Aufnahmen entweder über den Bewegungssensor ausgelöst oder periodisch bei entsprechender Einstellung.

Schalte den Modus-Schalter in die Position ON, um den Live-Modus einzustellen. Die blaue Status-LED an der Vorderseite der Wildkamera blinkt für etwa 5 Sekunden, danach geht die Wildkamera in den Standby-Modus.

#### **Wildkamera ausrichten**

Der Test-Modus ist sehr hilfreich, um den optimalen Erfassungswinkel und die Reichweite des Bewegungssensors zu ermitteln.

- Schalte den Modus-Schalter in die Position SETUP und verriegle die Wildkamera.
- Befestige die Wildkamera in ca. 1–2 m Höhe an einem Baum und richte die Wildkamera in die gewünschte Richtung aus.
- Gehe nun langsam von einer Seite des anvisierten Bereichs zur anderen Seite. Bewege dich parallel zur Wildkamera. Probiere dabei verschiedene Winkel und Distanzen.
- Leuchtet die rote LED an der Vorderseite der Wildkamera, wurdest du vom Bewegungssensor erfasst.
- Auf diese Weise kannst du die beste Position zur Ausrichtung der Wildkamera ausfindig machen.

Im Live-Modus erfolgt hier keine LED-Anzeige. Zur Vermeidung falscher Signale und dadurch unnötiger Aufnahmen beachte auch die Hinweise bezüglich des Montageorts im Kapitel "Montagegurt befestigen".

Eine optimale Ausrichtung erfolgt in Richtung Norden oder Süden. Der Erfassungsbereich des Bewegungsensors und der Linse liegen bei ca. 40°.

Die besten Ergebnisse erzielst du mit deiner MINOX DTC 550 WiFi in einer Entfernung von ca. 2 m. Der Fokus der Kamera ist auf diese Distanz ausgerichtet.

Beachte zudem, dass die Wildkamera in der richtigen Höhe zu der zu beobachtenden Stelle ausgerichtet wird. Im Bedarfsfall sollte die Wildkamera etwas geneigt werden um optimal ausgerichtet zu sein.

Die Wildkamera entspricht der IP-Schutzart 54. Die Wildkamera ist staub- und spritzwassergeschützt und kann somit wetterunabhängig eingesetzt werden.

#### **Datenformat**

Die Wildkamera speichert Fotos und Videos auf der Speicherkarte in einem Ordner mit der Bezeichnung "\DCIM\100STLTH". Fotos erhalten dabei einen Dateinamen mit der Endung ".JPG" (Beispiel: "STC\_0010.JPG"), Videos erhalten die Endung ".AVI" (Beispiel: "STC 0080.AVI").

Im SETUP- und OFF-Modus kannst du das beigefügte USB-Kabel nutzen, um Dateien auf den Computer zu übertragen. Alternativ kannst du die Speicherkarte in einen Kartenleser am Computer einsetzen.

Die Videodateien können mit den meisten Standardprogrammen wie Windows Media Player, Quick-Time etc. abgespielt werden.

# **VERBINDUNG ZUM COMPUTER**

Über USB-Kabel kannst du die Wildkamera mit einem Computer verbinden.

- Stecke den Mini-USB-Stecker des mitgelieferten USB-Kabels in den Mini-USB-Anschluss.
- Die Wildkamera schaltet sich automatisch im USB-Modus ein, unabhängig von der Auswahl am Modus-Schalter.
- Die Wildkamera installiert sich nun am Computer als zusätzliches Laufwerk mit der Bezeichnung "Wechseldatenträger".
- Klicke doppelt auf dieses Laufwerk, dort findest du den Ordner "DCIM".
- Die aufgenommenen Fotos und Videos befinden sich in den Unterordnern des Ordners "DCIM".
- Du kannst die Foto- und Video-Dateien auf den Computer kopieren bzw. verschieben.

An Mac-Computern erhältst du auf dem Desktop ein neues Laufwerk. Wenn du dieses Laufwerk anklickst, so wird der Finder gestartet.

#### **Systemvoraussetzungen**

#### **Windows®**

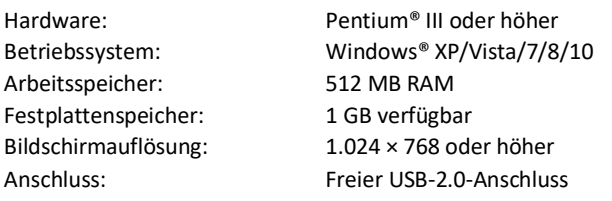

#### **Macintosh**

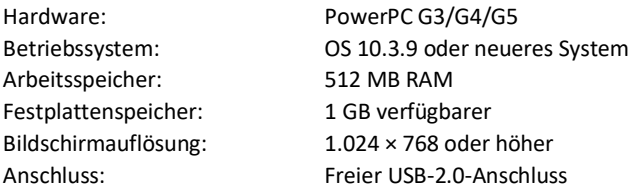

#### **Smartphone**

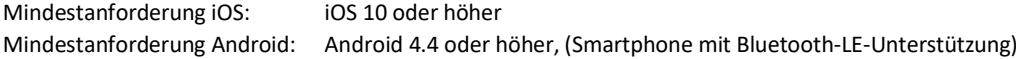

# **APP MINOX WIFI TRAIL CAM**

Lade dir die kostenlose App "MINOX WiFi Trail Cam" auf dein Smartphone herunter.

Schalte die Kamera ein, indem du den Powerschalter auf die Position Setup schiebst. Öffne das Menü der Kamera mit der Menü-Taste, wähle die Option "WiFi aktivieren" und wähle Ein (ON). Bestätige deine Auswahl mit der OK Taste.

Nach der Aktivierung wird dir automatisch das aktuelle WiFi Passwort (12345678) angezeigt.

Du hast die Möglichkeit, dass WiFi-Passwort so zu übernehmen oder ein neues Passwort zu vergeben. Bitte beachte, dass das Passwort aus 8 Stellen (Großbuchstaben, sowie Zahlen von 0-9, wie z.B. "BERLIN87") bestehen muss.

Notiere dir das WiFi-Passwort. Du benötigst dieses, um die App später mit der Kamera zu verbinden. Schiebe dann den Einschalter der Wildkamera in die Position "On".

Wenn du die Kamera auf die Werkseinstellung zurücksetzt, wird auch der Kameraname und das WiFi-Passwort auf das vom Werk vergebene Passwort (12345678) zurückgesetzt und die Kamera muss in der App neu eingerichtet werden.

#### **Einrichtung einer Wildkamera in der App**

Zum Einrichten und Zugriff einer Wildkamera über die App musst du dich in einem Radius von maximal 10 Metern zur Kamera befinden! Aktiviere an deinem Smartphone über die Funktion "Einstellungen" Bluetooth und WLAN.

Öffne dann die App auf deinem Smartphone. Nach dem Startbildschirm folgt das Auswahlfenster der Kameras. Ist noch keine Kamera eingerichtet, klicke auf diesem Bildschirm das Pluszeichen an um eine neue Wildkamera zur App hinzuzufügen.

Sind schon Kameras eingerichtet, zeigt das Auswahlfenster anstelle des Pluszeichens Icons für die schon verbundenen Kameras an. Möchtest du eine weitere Kamera hinzufügen, wähle in diesem Auswahlbildschirm unten die Option "Hinzufügen".

Der Einrichtungsassistent der Kamera öffnet sich. Über die Option "Paaren" sucht die App nun nach verfügbaren Wildkameras und zeigt dir in einer Liste alle Kameras in deinem Umkreis an. Wähle die zu verbindende Kamera durch Antippen des Kameranamens. Solange kein Name für die Kamera vergeben wurde, wird die Kamera hier als "WildCam-XXXX" angezeigt, ansonsten mit dem schon vergebenen Namen der Kamera. Bestätige deine Auswahl mit "Weiter". Um die Bluetooth-Verbindung zwischen der Kamera und dem Smartphone aufzubauen, gebe nun das Bluetooth-Passwort ein.

Dieses ist identisch mit dem WiFi Passwort. Das Passwort findest du in der Option "WiFi Passwort" im Menü der Kamera. Werksseitig ist als Passwort "12345678" vergeben. Klicke nach Eingabe des Passwortes auf "Verbinden".

Die Bluetooth-Verbindung zwischen Smartphone und Kamera wird aufgebaut und durch den folgenden Bildschirm bestätigt. Klicke auf "Weiter".

Im nächsten Schritt wird eine WiFi-Verbindung zu deiner Kamera aufgebaut. Klicke im neuen Fenster des Einrichtungsassistenten auf "Verbinden" und im nachfolgenden Bildschirm auf die Option "Geräteeinstellungen".

Das "Verbindungs-Menü" deines Smartphones öffnet sich und alle verfügbaren WiFi-Netzwerke werden dir angezeigt. Wähle das Netzwerk der Wildkamera "WildCam-XXXX" aus. Solltest du der Kamera über das Kameramenü schon einen neuen Namen zugewiesen haben, wird das Netzwerk der Kamera mit diesem Namen angezeigt.

Diese Vorgehensweise bezieht sich auf das Einrichten der Kamera mit einem iOS Betriebssystem. Mit einem Android-System verbindet sich das Smartphone automatisch mit dem WiFi-Netz der Kamera.

Wenn die WiFi-Verbindung zwischen Wildkamera und Smartphone aufgebaut wurde, wechsle bitte zurück zur App. Die Verbindung wird dir nun auch von der App bestätigt. Klicke auf "Weiter". Das Auswahlfenster aller verbundenen Kameras erscheint. Um weitere Kameras mit der App zu verbinden, klicke auf dieser Seite auf "Hinzufügen".

Um auf eine gewünschte Kamera zuzugreifen, wähle das Kamerabild der Kamera an. Der Optionsbildschirm öffnet sich und zeigt den aktuellen Status der Kamera an. Du siehst den zurzeit gewählten "Aufnahmemodus", den aktuellen "Batteriestatus", sowie den noch frei verfügbaren Speicherplatz auf der Speicherkarte. Weiterhin wird dir die Optionen "Übersicht", "Medien", "Einstellungen" und "Kamera trennen" angeboten.

#### **Übersicht**

Tippe im Optionsbildschirm die Option "Übersicht" an. Es öffnet sich die Übersichtsseite. Hier siehst du die aktuellen Aufnahme-Einstellungen deiner Wildkamera, sowie Informationen zum Batteriestatus, der Speicherkarte und der eingestellten Foto- und Videoauflösung. Du kannst hier keine Einstellungen ändern. Diese Seite dient lediglich zum übersichtlichen Abruf dieser Informationen. Zum Verlassen der Option "Übersicht" tippe links oben auf "Zurück"

#### **Medien**

Über die Option "Medien" bekommst du Zugriff auf die von der Kamera aufgenommenen Fotos und Videos. Du kannst hier eine Auswahl an Fotos und Videos treffen, die du via WiFi von der Kamera auf dein Smartphone herunterladen kannst.

Tippe im Optionsbildschirm die Option "Medien" an. Die Galerie der Wildkamera öffnet sich. Am unteren Bildschirmrand kannst du die Auswahl zwischen der Anzeige der Fotos der Videos autreffen.

Über das Symbol kannst du zwischen der Vorschauansicht und der Listenansicht wählen. Zur Auswahl der Dateien, welche du auf dein Smartphone herunterladen oder löschen möchtest, tippst du die einzelnen Dateien an. Du kannst alle Dateien über das Symbol <sup>e</sup>s auswählen oder abwählen und den Download, oder das Löschen der Daten starten. Die heruntergeladenen Daten findest du in der Galerie deines Smartphones, bzw. auf Android in einem Unterordner der Galerie. Zum Verlassen der Option "Medien" (E) tippe links oben auf "Zurück".

Die Anzeige der Vorschau der Fotos und Videos kann je nach Menge der Aufnahmen einige Sekunden dauern.

#### **Einstellungen**

Über die Option "Einstellungen" kannst du über die App "MINOX WiFi Trail Cam" alle Einstellungen auf deiner Kamera ändern.

Tippe im Optionsbildschirm die Option "Einstellungen" an. Die "Einstellungsseite" öffnet sich und bietet dir verschiedene Kategorien für Einstellungsänderungen an.

Die einzelnen Einstellungsmöglichkeiten der Kategorien werden im folgenden Kapitel erläutert.

#### **Geräteinformation**

#### **Bild**

Ändere das Kamera-Icon der installierten Kamera. Durch Antippen des Kamera-Icons öffnet sich die Galerie deines Smartphones. Wähle ein neues Bild aus, welches in der App für diese Kamera als Icon angezeigt wird.

#### **Name**

Gebe einen neuen Namen für die Wildkamera ein, um bei mehreren installierten Kameras eine eindeutige Identifizierung der Kameras vornehmen zu können. Der Name der Kamera darf maximal 13 Stellen, bestehend aus Groß- und Kleinbuchstaben sowie Zahlen, beinhalten (z.B. Garten01).

Nach der Namensänderung ändert sich die Bluetooth-Kennung und die WiFi-Kennung (SSID) der Kamera in den neu vergebenen Namen. Nachdem der neue Name gespeichert wurde, startet die Kamera neu und die App springt zurück in das Auswahlfenster der Kameras. Tippe das Icon der Kamera an. Die Bluetooth-Verbindung wird automatisch neu aufgebaut. Der WiFi Verbindungsaufbau öffnet sich. Tippe auf "Geräteeinstellungen" und wähle das WiFi-Netzwerk der Kamera, welches nun unter dem neu vergebenen Namen der Kamera angezeigt wird (z.B. Garten01). Diese Vorgehensweise bezieht sich auf das Einrichten der Kamera mit einem iOS Betriebssystem. Mit einem Android-System verbindet sich das Smartphone automatisch mit dem WiFi-Netz der Kamera.

Geben Sie das WiFi-Passwort erneut ein. Nachdem die WiFiVerbindung neu aufgebaut wurde, ist die Kamera unter dem neuen Namen im Auswahlfenster der Kameras (Abb.3) auswählbar.

#### **Notizen**

Hier kannst du Notizen, wie z.B. Standort der Kamera eingeben. Speichere deine Änderungen und Eingaben mit dem "Speichern"-Button oder breche den Vorgang über "Zurück" ab.

#### **Aufnahme**

#### **Verzögerung**

Stelle die Zeitdauer zwischen den einzelnen Aufnahmen ein.

#### **Modus**

Stelle den Aufnahmemodus der Kamera ein. Du kannst zwischen Foto, Video oder Beides (Foto & Video) wählen. Speichere deine Änderungen und Eingaben mit dem "Speichern"-Button oder breche den Vorgang über "Zurück" ab.

#### **Foto**

#### **Fotogröße**

Stelle die Auflösung der Fotos ein.

#### **Anzahl Fotos**

Wähle die Anzahl der Fotos aus, die bei Bewegungserkennung getätigt werden.

#### **Intervallaufnahmen**

Aktiviere die Intervallaufnahme. Nachdem die Intervallaufnahme aktiviert wurde, kannst du die Zeitdauer von einer Aufnahme zur Nächsten einstellen.

Speichere deine Änderungen und Eingaben mit dem "Speichern"-Button oder breche den Vorgang über "Zurück" ab.

#### **Video**

#### **Videogröße**

Stelle die Auflösung der Videos ein.

#### **Videolänge**

Stelle die Länge der Videoaufnahmen ein, die bei Bewegungserkennung getätigt werden.

#### **Tonaufnahme**

Aktiviere die Audioaufnahme bei Videos. Speichere deine Änderungen und Eingaben mit dem "Speichern"-Button oder breche den Vorgang über "Zurück" ab.

#### **Zeit**

#### **Zeitschaltung**

Stelle bis zu 2 automatische Start und Stopp Zeiten ein, in denen die Kamera aktiviert und deaktiviert wird.

#### **Zeitformat**

Wähle zwischen dem 12 und 24 Stunden Format der Zeitdarstellung.

#### **Zeitstempel**

Schalte die Anzeige der Zeit bei aufgenommen Fotos und Video ein oder aus.

Speichere deine Änderungen und Eingaben mit dem "Speichern"-Button oder breche den Vorgang über "Zurück" ab.

#### **System**

#### **IR-Licht**

Stelle die Intensität der IR Leuchten der Wildkamera ein.

**Automatisch** Die IR-Beleuchtung richtet sich nach der vorhandenen Spannung der Batterien. Bei vollen Batterien leuchten die IR-LEDs der Kamera in voller Stärke, bei nachlassender Spannung wird die Leistung der IR-LEDs halbiert, um die Laufzeit der Wildkamera weiterhin aufrecht zu erhalten.

**Hoch** Die IR-LEDs der Kamera leuchten immer in voller Intensität.

**Niedrig** Die IR-LEDs der Kamera leuchten immer mit halber Intensität.

#### **Tonsignal**

Aktiviere oder deaktiviere die Tastentöne der Kamera.

#### **Automatisches Abschalten**

Wähle die Zeitspanne, in welcher die Wildkamera im SETUP-Modus automatisch ausgeschaltet werden soll, wenn keine Bedientaste gedrückt wird.

#### **Beleuchtungsdauer**

Wähle die Zeitspanne, in welcher der Monitor der Wildkamera im SETUP-Modus automatisch ausgeschaltet werden soll, wenn keine Bedientaste gedrückt wird.

#### **Menüsprache**

Auswahl der Menüsprache der Wildkamera.

#### **Formatieren**

Formatiere die Speicherkarte in der Wildkamera. Beim Formatieren der Speicherkarte werden alle Daten auf der Speicherkarte gelöscht! Stelle sicher, dass du die Aufnahmen vorher auf dein Smartphone oder einen Computer übertragen hast.

Speichere deine Änderungen und Eingaben mit dem "Speichern"-Button oder breche den Vorgang über "Zurück" ab.

#### **Firmware**

#### **WiFi**

Informationen zur genutzten WiFi-Firmware der Kamera. Aktualisierung über die App möglich. Bei Bereitstellung wichtiger Updates durch den Hersteller wirst du über die App darauf hingewiesen.

#### **Kamera**

Informationen zur genutzten WiFi-Firmware der Kamera. Ein Update ist nur über die Kamera direkt möglich. Bei Bereitstellung wichtiger Updates durch den Hersteller wirst du über die App und über die Homepage des Herstellers (www.minox.com) darauf hingewiesen. Zum Verlassen dieser Seite tippe "Zurück" an.

#### **Kamera löschen**

Anhand dieser Funktion löscht du die aktuell verbundene Wildkamera aus der App. Um erneut auf diese Kamera zuzugreifen, musst du die Kamera erneut mit der App verbinden. Siehe hierzu Kapitel "Einrichtung einer Wildkamera in der App".

#### **Kamera trennen**

Über die Funktion "Kamera trennen" übermittelst du alle vorgenommenen Änderungen in der Einstellungsoption der App an die Kamera. Die neuen Einstellungen werden übernommen und die WiFi-Verbindung zum Smartphone beendet. Die Übermittlung und Übernahme der Änderungen findet auch automatisch 3 Minuten nach schließen der App statt.

#### **Zugriff auf eine in der App schon eingerichtete Kamera**

Nachdem die Wildkamera von dir eingerichtet wurde und an ihrem Standort platziert wurde, möchtest du nach einem gewissen Zeitraum natürlich gerne auf die Kamera zugreifen um dir die Bilder oder Videos anzuschauen, oder um Einstellungen der Kamera zu ändern. Gehe hierzu wie folgt vor.

- Begebe dich in einen Radius von maximal 10 Metern zur Kamera. Aktiviere die Bluetooth- und WLAN Einstellungen an deinem Smartphone.
- Öffne die App. Nach dem Startbildschirm befindest du dich im Auswahlfenster der Kameras. Tippe die Kamera an, auf welche du zugreifen möchtest.
- Die Bluetooth-Verbindung der Kamera mit dem Smartphone wird automatisch aufgebaut. Nach erfolgreichem Aufbau öffnet sich der WIFI-Einrichtungsassistent.
- Klicke auf "Geräteeinstellungen" und verbinde dein Smartphone mit dem WiFi-Netzwerk der Kamera (der Netzwerkname ist identisch mit dem vergebenen Kameranamen). Diese Vorgehensweise bezieht sich auf das Einrichten der Kamera mit einem iOS Betriebssystem. Mit einem Android-System verbindet sich das Smartphone automatisch mit dem WiFi-Netzwerk der Kamera.
- Gehe zurück zur App. Der Optionsbildschirm öffnet sich automatisch. Du hast nun Zugriff auf die Optionen "Übersicht", "Medien", "Einstellungen" und "Kamera trennen" und kannst den Status der Kamera abrufen, deine Bilder oder Videos auf dein Smartphone übertragen oder löschen, oder Einstellungen der Kamera ändern und an die Kamera übermitteln.

# **FEHLERBEHEBUNG**

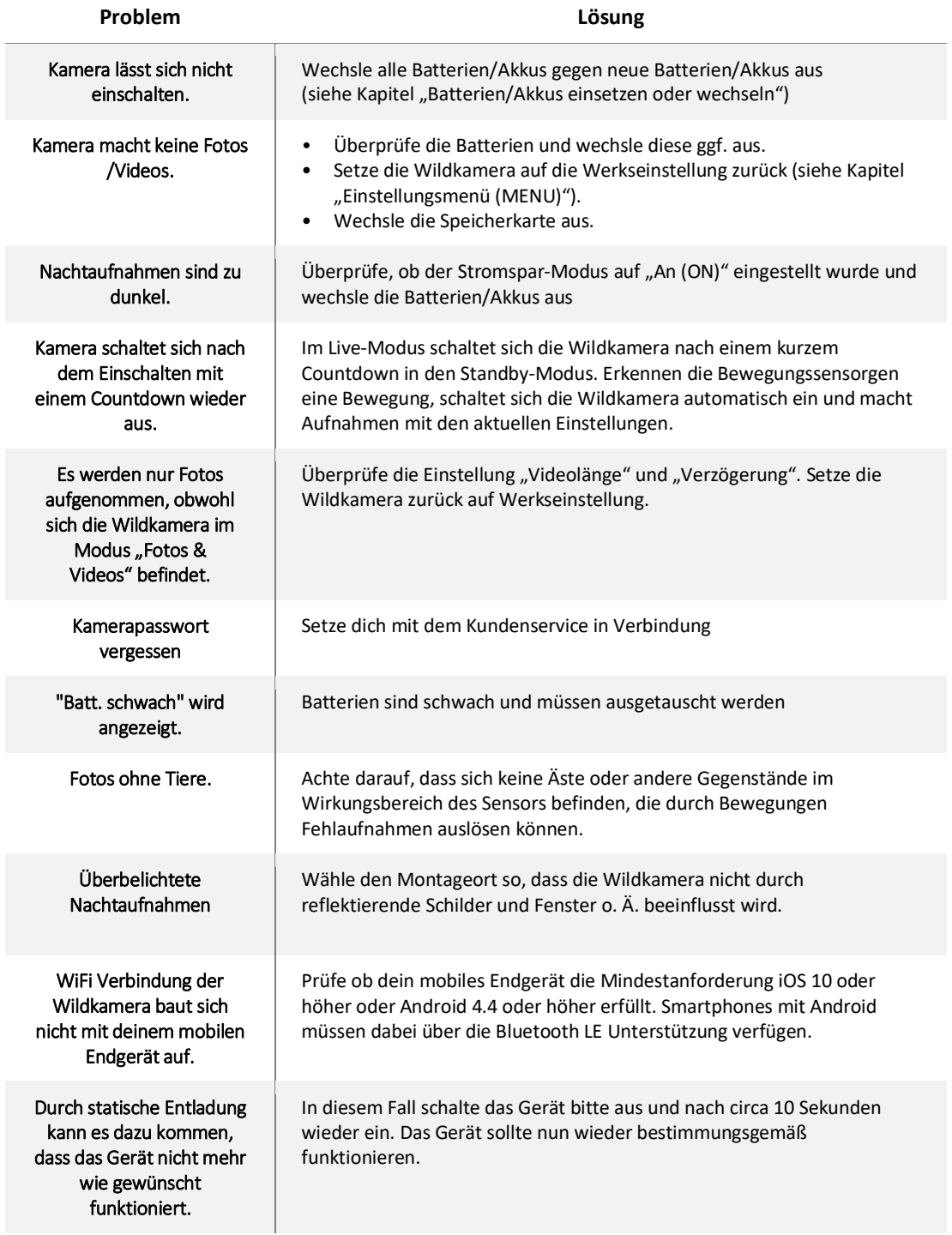

# **TECHNISCHE DATEN**

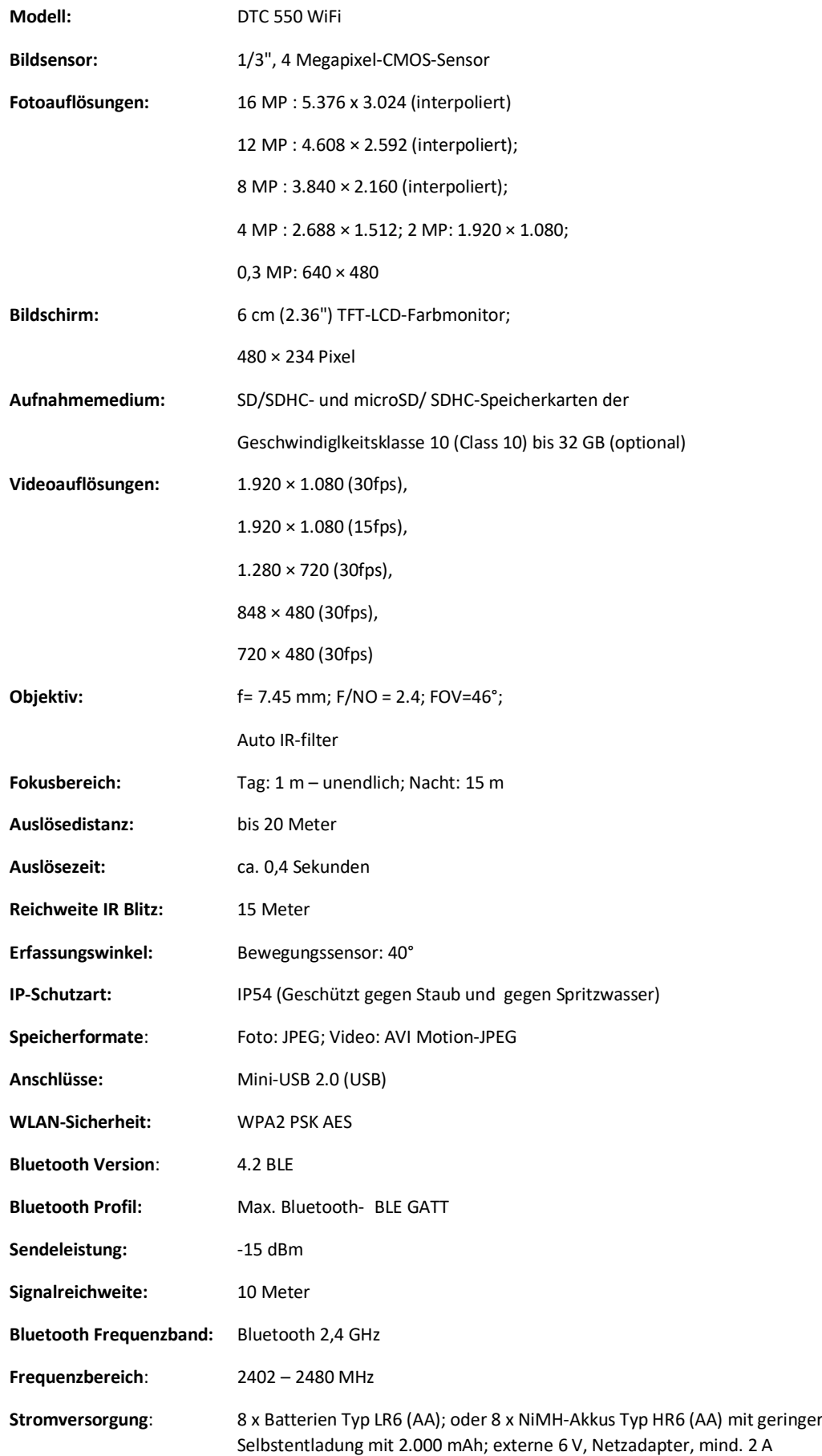

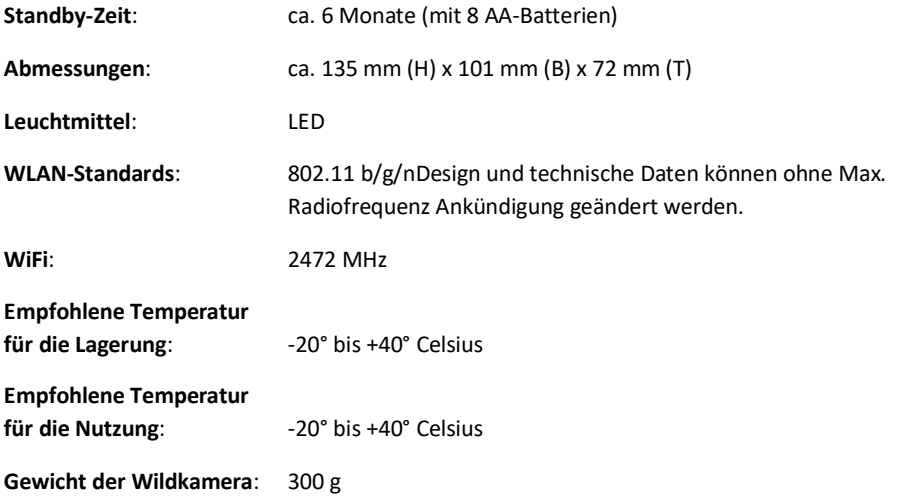

# **AUFBEWAHRUNG**

Bei Nichtbenutzung trenne die Wildkamera von der Stromversorgung und bewahre sie an einem sauberen und trocken Ort, außerhalb der Reichweite von Kindern, auf. Entferne die Batterien/Akkus vor der Aufbewahrung.

Zur Vermeidung von Transportschäden verpacke die Wildkamera im Falle eines Transportes in der Originalverpackung.

# **REINIGUNG**

**KURZSCHLUSSGEFAHR!** In das Gehäuse eingedrungenes Wasser kann einen Kurzschluss verursachen. Tauche die Wildkamera niemals in Wasser. Achte darauf, dass kein Wasser in das Gehäuseinnere gelangt.

**BESCHÄDIGUNGSGEFAHR!** Unsachgemäßer Umgang mit der Wildkamera kann zu Beschädigung führen.

- Verwende keine aggressiven Lösungs-/ Reinigungsmittel, Bürsten mit Metall- oder Nylonborsten, sowie scharfe oder metallische Reinigungsgegenstände wie Messer, harte Spachtel und dergleichen. Diese können die Oberflächen beschädigen.
- Gebe die Wildkamera keinesfalls in die Spülmaschine. Die Wildkamera wird dadurch zerstört.
- 1. Ziehe vor der Reinigung den Netzadapter, wenn die Wildkamera mit einem externen Netzadapter betrieben wird.
- 2. Trenne alle Verbindungen.
- 3. Entferne die Batterien/Akkus.
- 4. Wische die Wildkamera von außen mit einem leicht angefeuchteten Tuch ab. Lasse die Wildkamera danach vollständig trocknen.